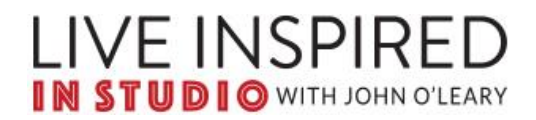

## **Live Inspired IN STUDIO with John O'Leary Discussion Forum**

Welcome! Here is what you need to know to get **your Discussion Forum profile set up**:

**STEP 1:** Go to the IN STUDIO **Dashboard** and log in.

**STEP 2:** In the menu, at the top right, hover over **IN STUDIO.** Click **Profile** in the dropdown menu.

**STEP 3:** This screen is where you'll edit your profile information, including uploading your picture.

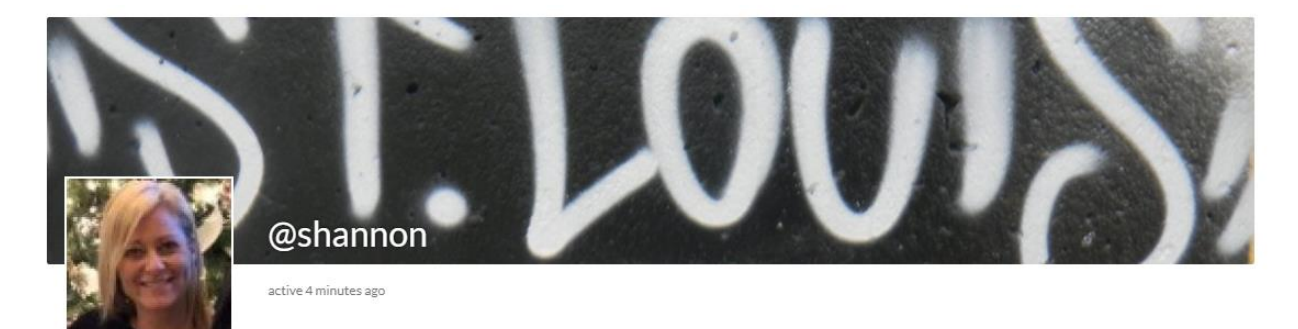

- Select **Edit** and add your name.
- Next, choose **Change Profile Photo**.
	- o **Upload** then **Select Your File**
	- $\circ$  Use the dotted box to crop your photo + once your photo appears how you wish, click **CROP IMAGE** button under the small thumbnail.
	- $\circ$  Success! Confirm your profile picture was uploaded make sure you see it at the top of the page.
- Last, choose **Change Cover Image**. Click **Select Your File.** Again, this image will show at the top of the page.

After you've set up your Profile, you are ready to **start** using the **Discussion Forum!**

Go to the menu at the top right. Hover over **IN STUDIO** and click **IN STUDIO Discussion Forum** in the dropdown menu.

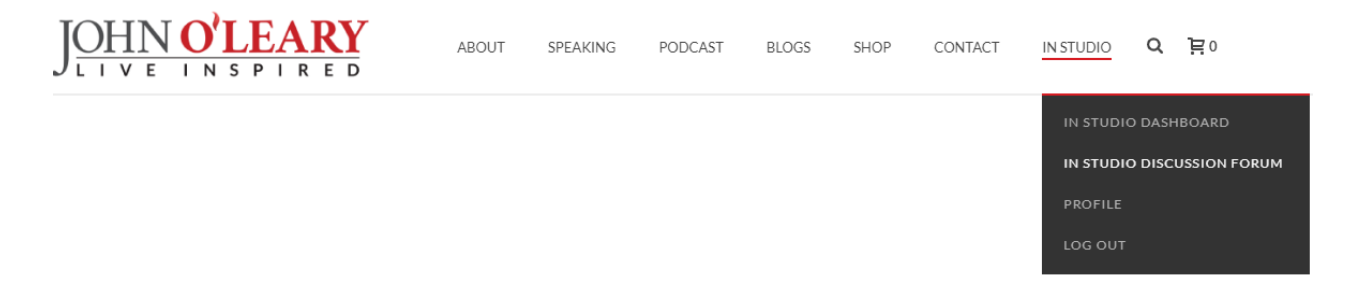

Here are some things to note on this screen:

**Topics:** The first topic allows you to introduce yourself to the group. Click it and try it out! You can read comments and reply. Also note:

- As members post to a topic, this creates a discussion "thread".
- Anytime you have replied to a post, you can see this activity in your profile + on the topic page.

## **Quick Tips in Topics:**

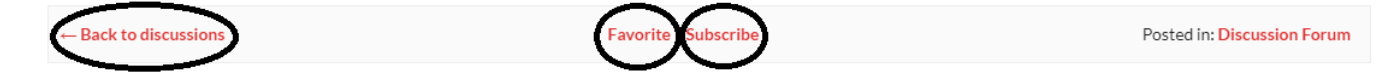

- 1. Use the **Favorites** link to bookmark topics and discussion threads that interest you most to see them on your profile page.
- 2. Use the **Subscribe** link to be notified when members add to a discussion thread you're interested in.
- 3. Use the **Back to Discussions** link to return to the **Topics** list.

**Creating New Topics:** If you have a **Topic** that you feel would add value and inspiration as well as spark a meaningful discussion, please email [Shannon,](mailto:Studio@JohnOLearyInspires.com) our IN STUDIO Manager, at [Studio@JohnOLearyInspires.com](mailto:Studio@JohnOLearyInspires.com) so she can add it.

*For questions, use the above email and Shannon or a member of our team will get back to you as soon as possible.*